# **NHATS Round 2**

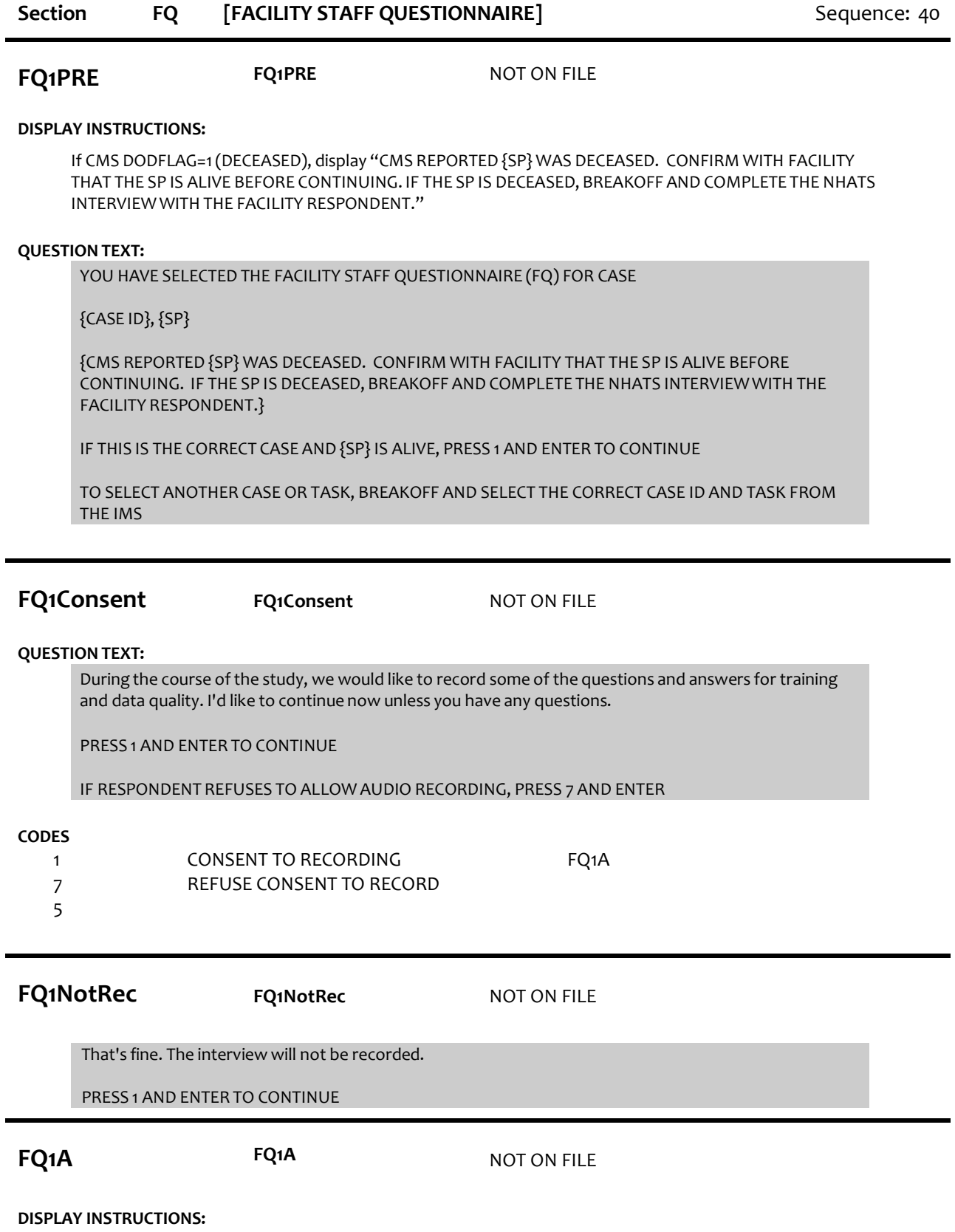

Display "FIRST" in bold underlined text.

Display FQ1a and FQ1b on the same screen.

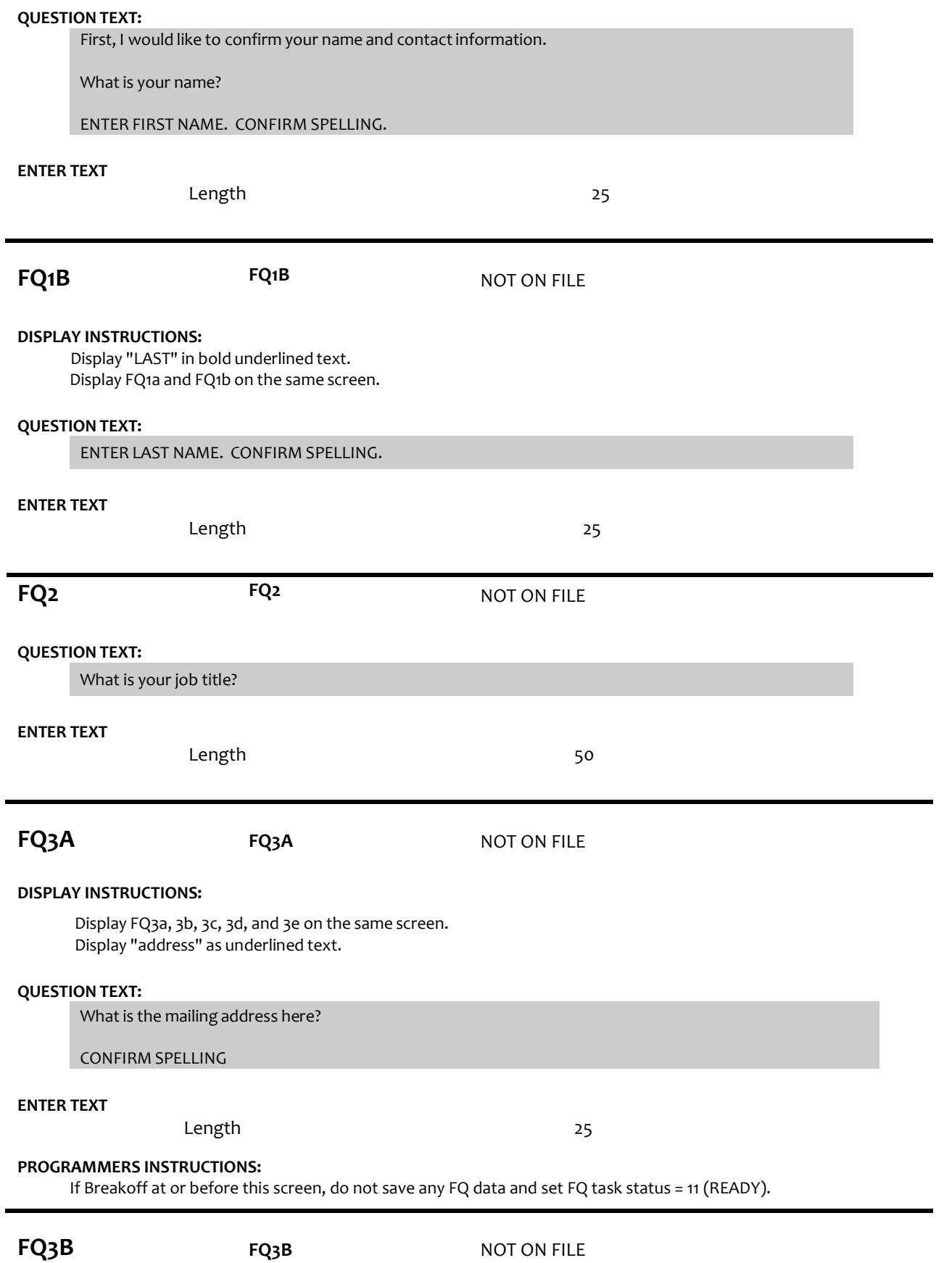

## **DISPLAY INSTRUCTIONS:**

Display FQ3a, 3b, 3c, 3d, and 3e on the same screen. Display "address" as underlined text.

## **QUESTION TEXT:**

[What is the mailing address here?]

CONFIRM SPELLING

IF NO APT/SUITE NUMBER, PRESS ENTER TO CONTINUE

## **ENTER TEXT**

Length 25

## **PROGRAMMERS INSTRUCTIONS:**

Allow empty

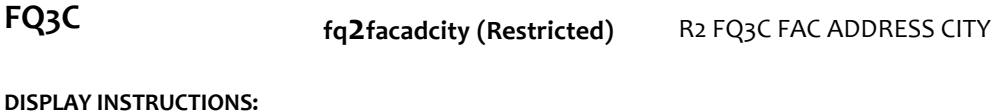

Display FQ3a, 3b, 3c, 3d, and 3e on the same screen. Display "city" as underlined text.

## **QUESTION TEXT:**

[What is the city?]

CONFIRM SPELLING

## **ENTER TEXT**

Length 25

**FQ3D fq2facadstat (Restricted)** R2 FQ3D FACIL ADDRESS STATE

## **DISPLAY INSTRUCTIONS:**

Display FQ3a, 3b, 3c, 3d, and 3e on the same screen. Display "state" as underlined text.

## **QUESTION TEXT:**

[What is the state?]

TYPE THE FIRST LETTER OF THE STATE, THEN USE ARROW KEYS IF NEEDED TO LOCATE STATE, AND PRESS ENTER TO SELECT

## **PROGRAMMERS INSTRUCTIONS:**

Use lookup file of state names

**FQ3E fq2facaddzip (Restricted)** R2 FQ3E FAC ADDRESS ZIP CODE

## **DISPLAY INSTRUCTIONS:**

Display FQ3a, 3b, 3c, 3d, and 3e on the same screen. Display "zip code" as underlined text.

# **QUESTION TEXT:** [What is the zip code?] ENTER A 5-DIGIT ZIP CODE **ENTER TEXT** Length 5 **PROGRAMMERS INSTRUCTIONS:** 5-digit entry required. If less than 5 digits entered, display Error Message #11. **FQ3F FQ3F ROM FQ3F NOT ON FILE QUESTION TEXT:** What is the phone number here? ENTER AREA CODE AND PHONE NUMBER **ENTER TEXT** Length REFUSED 10 **PROGRAMMERS INSTRUCTIONS:** Hard edit: if the answer from FQ3f contains less than 10 digits, display error message #12. Use number input mask (xxx-xxx-xxxx) in the response field. **FQ4 FQ4** NOT ON FILE **QUESTION TEXT:** What is your email address here? ENTER 97 IF NOT EMAIL ADDRESS **ENTER TEXT** Length REFUSED 50 **FQ5 FQ5** NOT ON FILE **DISPLAY INSTRUCTIONS:** Display "whole" as bold underlined text. **QUESTION TEXT:** What is the name of this place? If there are different names for certain parts of levels of care in this place, please tell me the name for the whole place. **ENTER TEXT** Length 75

**FQ6 fq2dfacdescr** R2 FQ6 FACILITY TYPE

**DISPLAY INSTRUCTIONS:**

Display text from FQ5 as FACILITY NAME. Display "whole" as underlined text.

## **QUESTION TEXT:**

SHOW CARD FQ1

Now I'm going to show you a list of places.

Which of these BEST describes {FACILITY NAME FROM FQ5}? Again, if there are different parts or levels of care in this place, please tell me about the whole place.

PRESS F1 FOR HELP SCREEN

## **CODES**

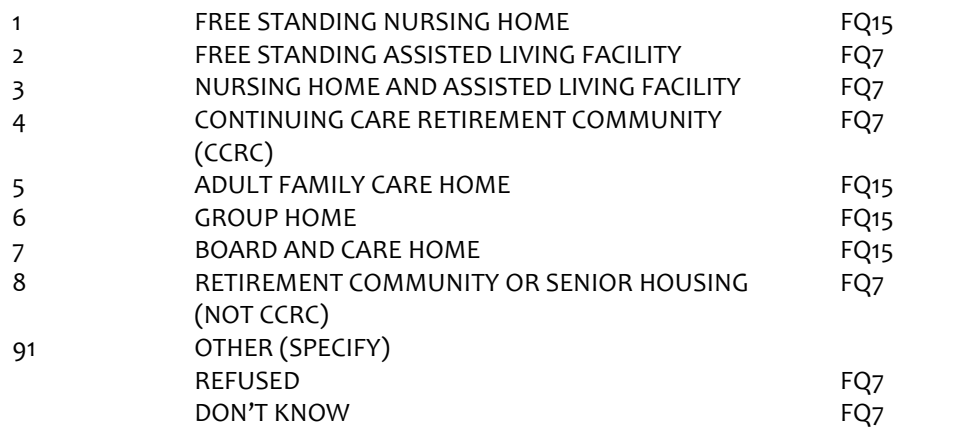

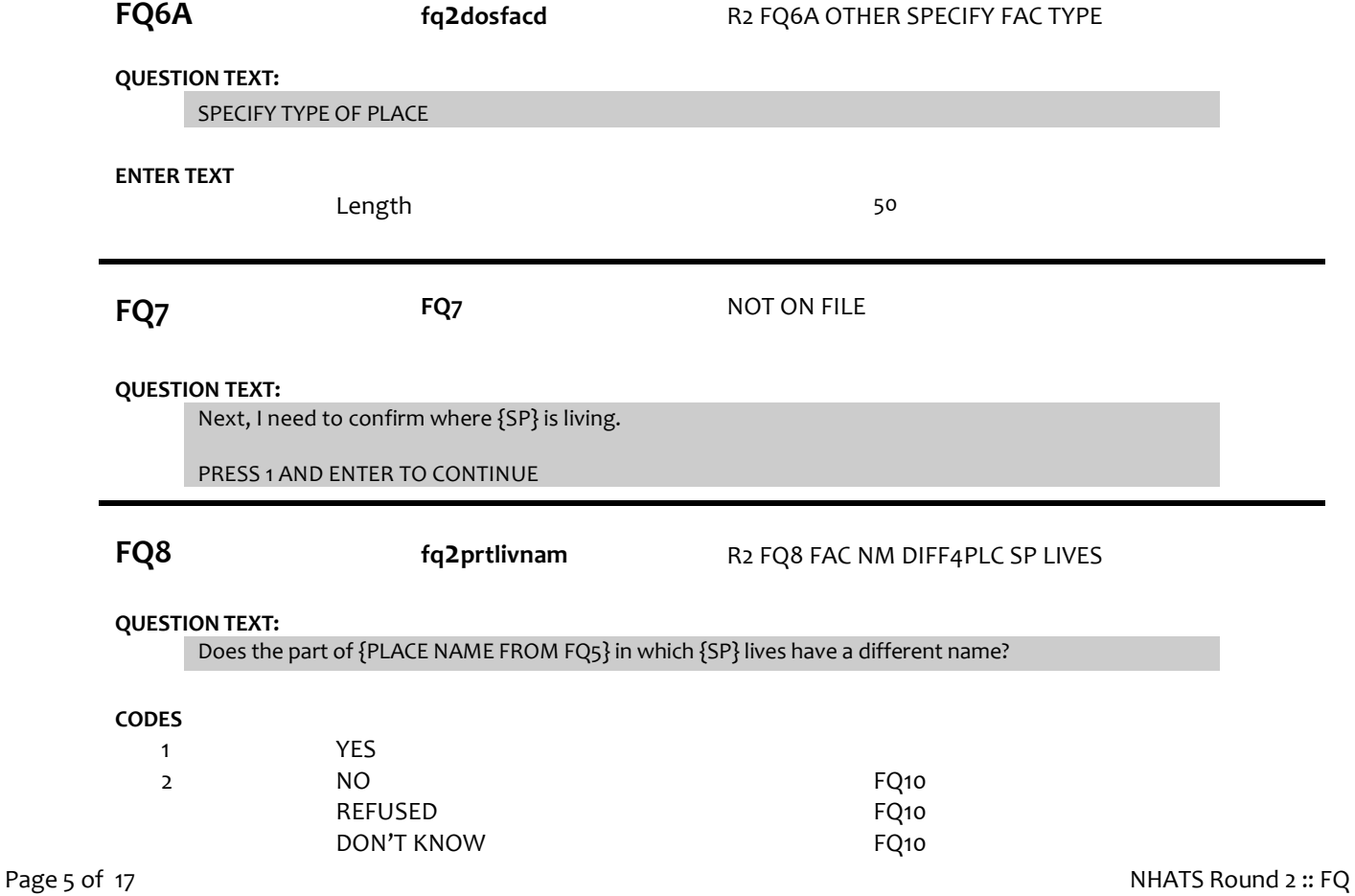

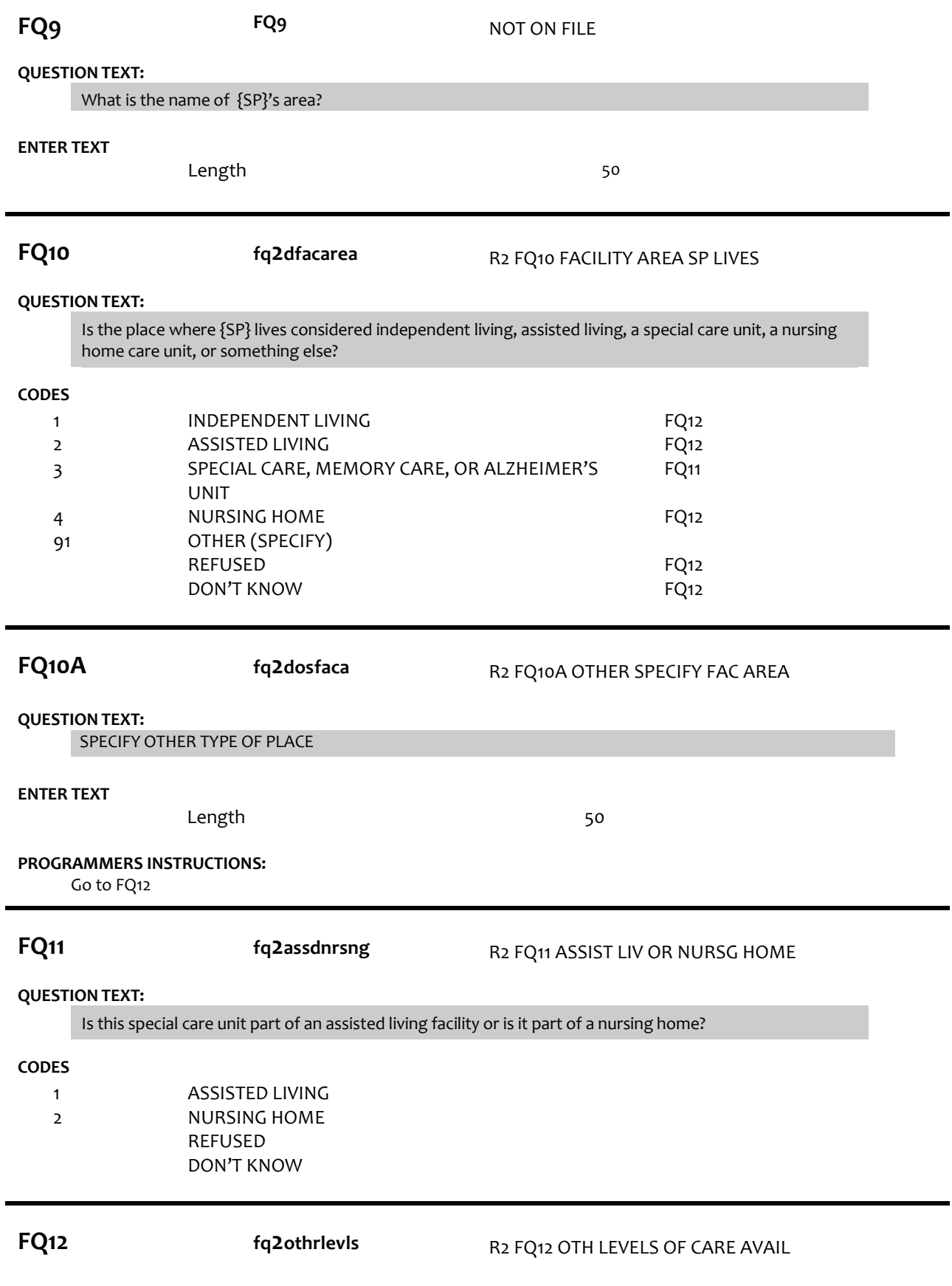

## **QUESTION TEXT:**

Besides where {SP} lives, are there other levels of care available at {PLACE NAME FREOM FQ5} such as independent living, assisted living, a special care unit, or a nursing home care unit?

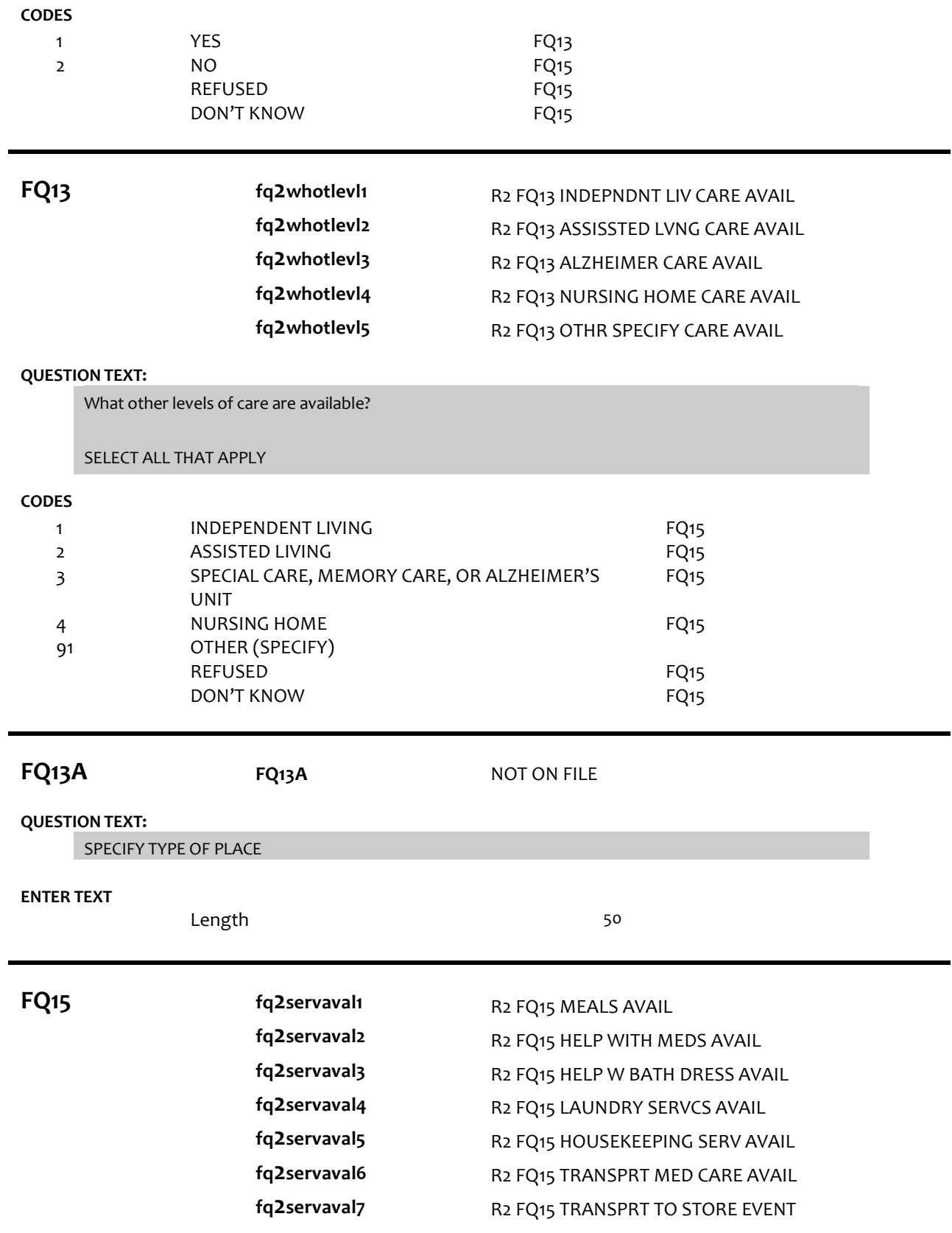

## **fq2servaval8**

## R2 FQ15 RECREATIONAL FAC AVAIL R2 FQ15 SOCIAL EVENTS AVAIL

## **fq2servaval9**

### **DISPLAY INSTRUCTIONS:**

Use "Same Question Stem" display

If at FQ15a, do not display question text in brackets. Otherwise, display question text in brackets.

Display "at {SP}'s current level of care" and "offered" as bold underlined text.

## **QUESTION TEXT:**

SHOW CARD FQ2

 ${\rm \{3W} }$  are interested in the services that are available to people at  ${\rm \{SP\'}}$ s current level of care. Please look at this list. {]}

{[}For each service, please tell me if the service is offered to people at {SP}'s level of care. If the service is offered, please also indicate whether it is part of {SP}'s package of services provided by {PLACE NAME from FQ5} or if there is an extra charge for it. {]}

{variable text[a-i]}

RESPONSE [1] a. Meals (in common dining areas or in resident's own rooms)? RESPONSE [2] b. Help with medications? RESPONSE [3] c. Help with bathing and dressing? RESPONSE [4]d. Laundry services for linens or clothing? RESPONSE [5] e. Housekeeping services? RESPONSE [6] f. A van or shuttle to doctors or other medical care providers? RESPONSE [7] g. A van or shuttle to stores or events like concerts? RESPONSE [8] h. Recreational facilities, like swimming pools, game rooms, or tennis courts, for residents? RESPONSE [9] i. Organized social events and activities?

## **CODES**

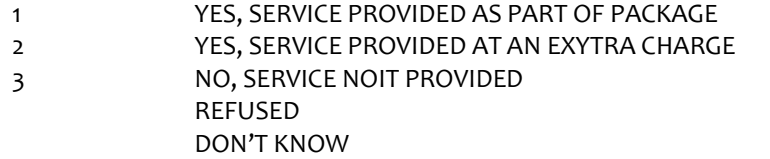

## **PROGRAMMER INSTRUCTIONS:**

Array the responses and Variable text columns in the panel. Display 'variable text' in the a-i sequence until all rows have been displayed.

**FQ16PRE FQ16PRE** NOT ON FILE

**QUESTION TEXT:**

These next questions are about the sources of payment for {SP}'s care. PRESS 1 AND ENTER TO CONTINUE

**FQ16 fq2paysourc1**

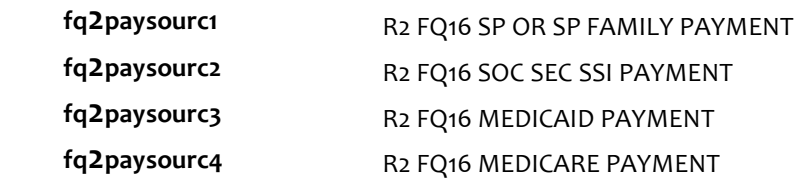

**fq2paysourc5 fq2paysourc6**

## R2 FQ16 PRIVATE INSURANCE PAYMNT R2 FQ16 OTHR GOVT PAYMENT

## **DISPLAY INSTRUCTIONS:**

Use "Same Question Stem" display

If at FQ16a, do not display question text in brackets.

Otherwise, display question text in brackets.

If FQ6=1 (FREE STANDING NURSING HOME) or FQ10=4 (NURSING HOME), OR FQ11=2 (NURSING HOME), display FQ16d {Medicare}.

Display dollar amounts using commas to separate zeroes.

## **QUESTION TEXT:**

SHOW CARD FQ3

{[}In the last billing month for which you have complete paymentinformation, what did each of these sources pay for {SP}'s care?{]}

{[}For each one, please tell me the total amount paid by each source for this part of {SP}'s care.{]}

ENTER DOLLAR AMOUNT

ENTER ZERO IF NO PAYMENT FROM SOURCE

{variable text[a-f]}

RESPONSE [1] a. SPOR SP'S FAMILY RESPONSE [2] b. SOCIAL SECURITYOR SSI RESPONSE [3] c. MEDICAID RESPONSE [4] d. MEDICARE RESPONSE [5] e. PRIVATE INSURANCE RESPONSE [6] f. OTHER GOVERNMENT SOURCE (VA, STATE, COUNTY)

### **ENTER NUMBER**

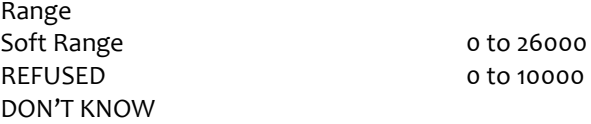

### **PROGRAMMER INSTRUCTIONS:**

Array the responses and Variable text columns in the panel. Display 'variable text' in the a-f sequence until all rows have been displayed.

**BOX FQ17 BOX FQ17** NOT ON FILE

If DK or RF entered at FQ16 for any amount category, go to FQ19.

**FQ17 fq2totalpaym** R2 FQ17 TOTAL PAYMENT FOR CARE

**DISPLAY INSTRUCTIONS:**

Display dollar amounts using comas to separate zeroes.

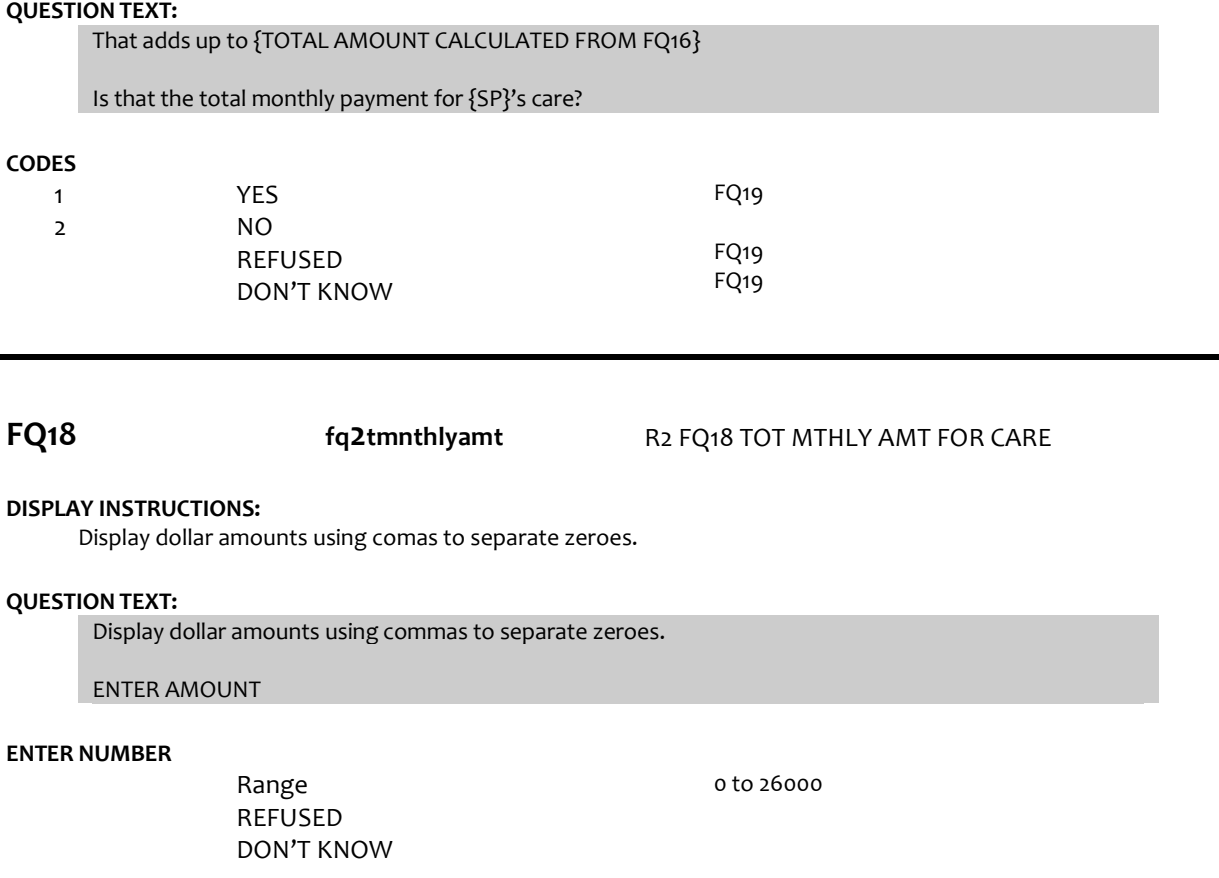

**FQ19 fq2primpayer** R2 FQ19 PRIMARY PAYER FOR CARE

## **DISPLAY INSTRUCTIONS:**

If FQ6= 1 (FREE STANDING NURSING HOME) or FQ10=4 (NURSING HOME), OR FQ11=2 (NURSING HOME), display {Medicare,} and response category 4.

## **QUESTION TEXT:**

Would you say the primary payer for {SP}'s care is {SP} or {his/her} family, Social Security, Medicaid, {Medicare,} or some other source?

## **CODES**

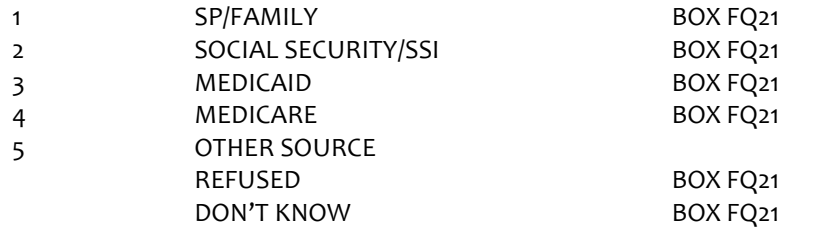

**FQ20 fq2govsource** R2 FQ20 GOVERNMENT SOURCE

## **CODES**

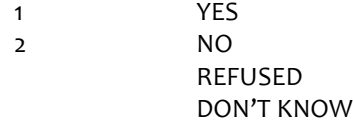

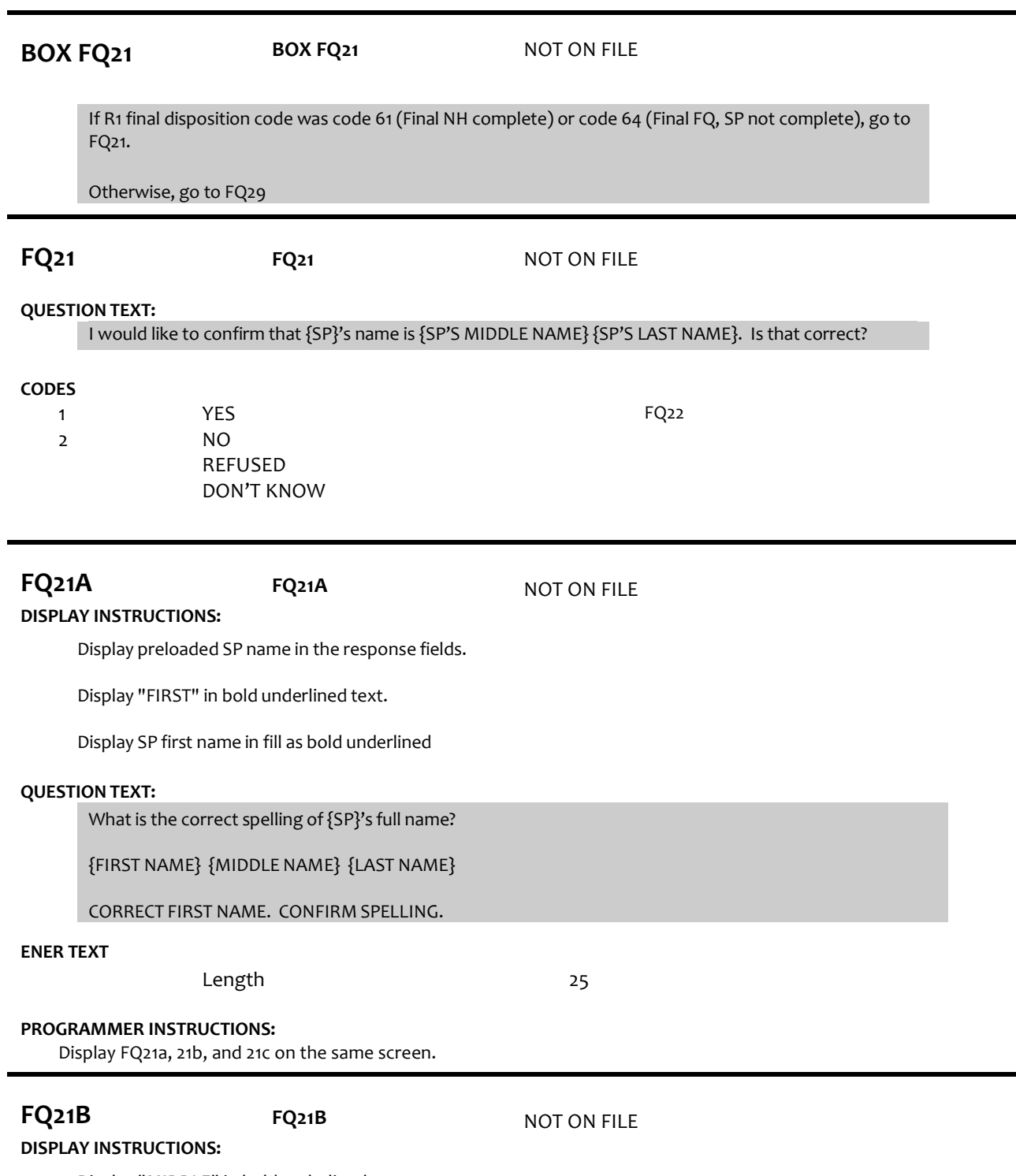

Display "MIDDLE" in bold underlined text.

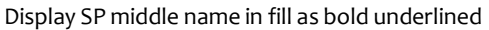

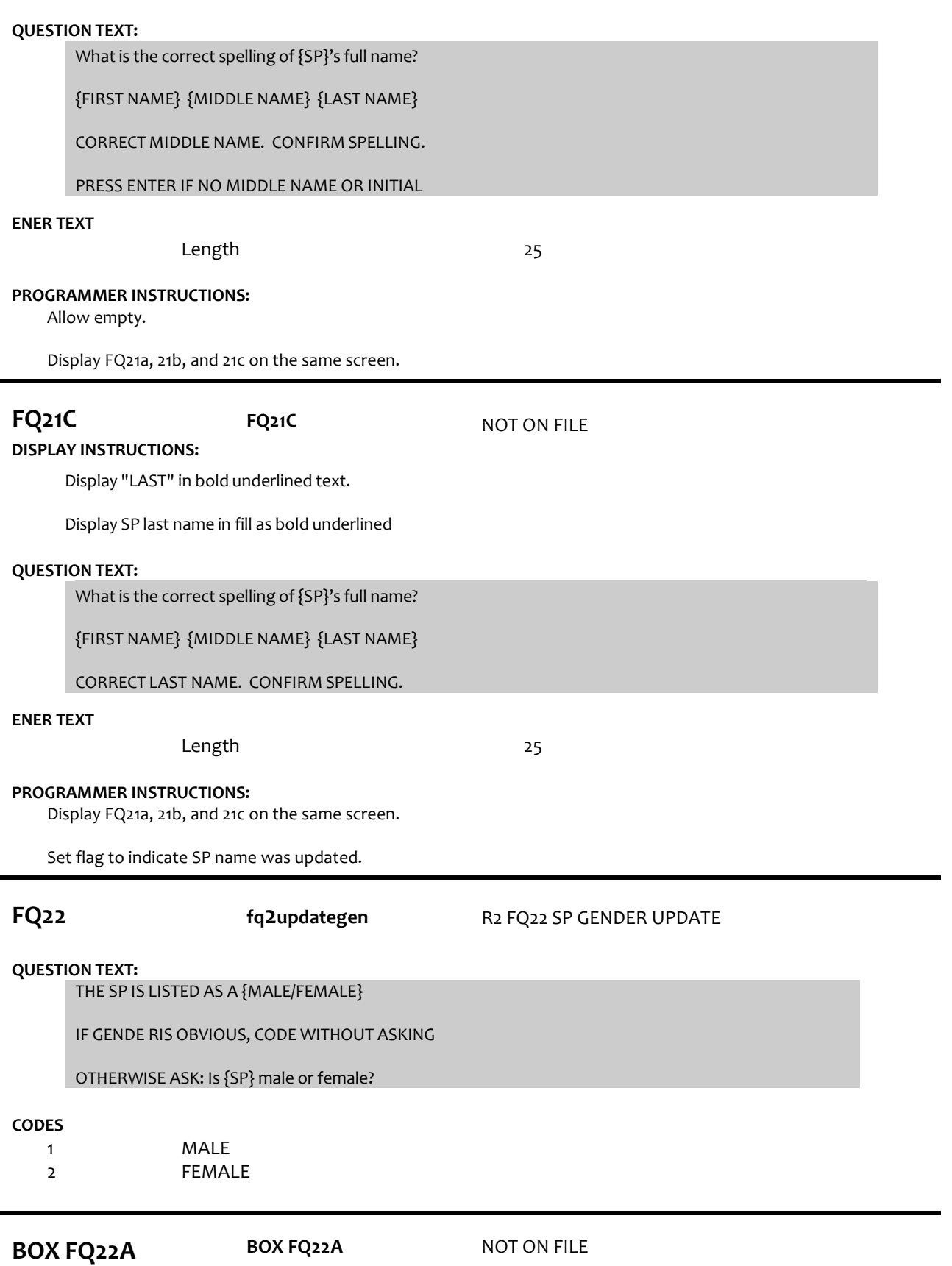

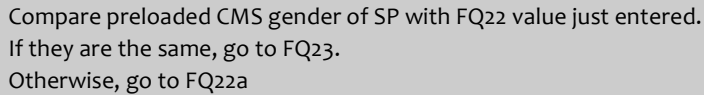

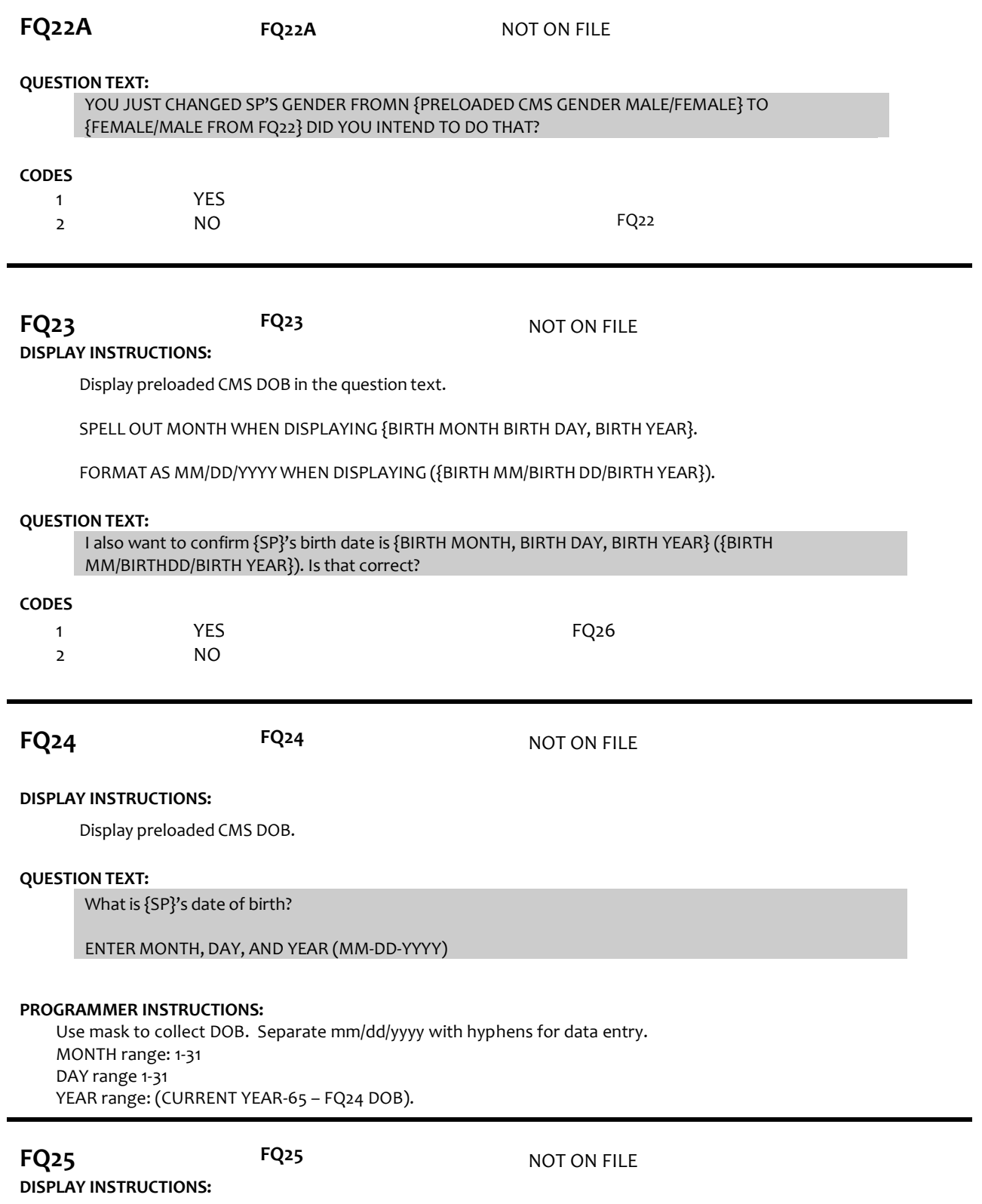

COMPUTE AGE AS (CURRENT DATE – FQ24 DOB).

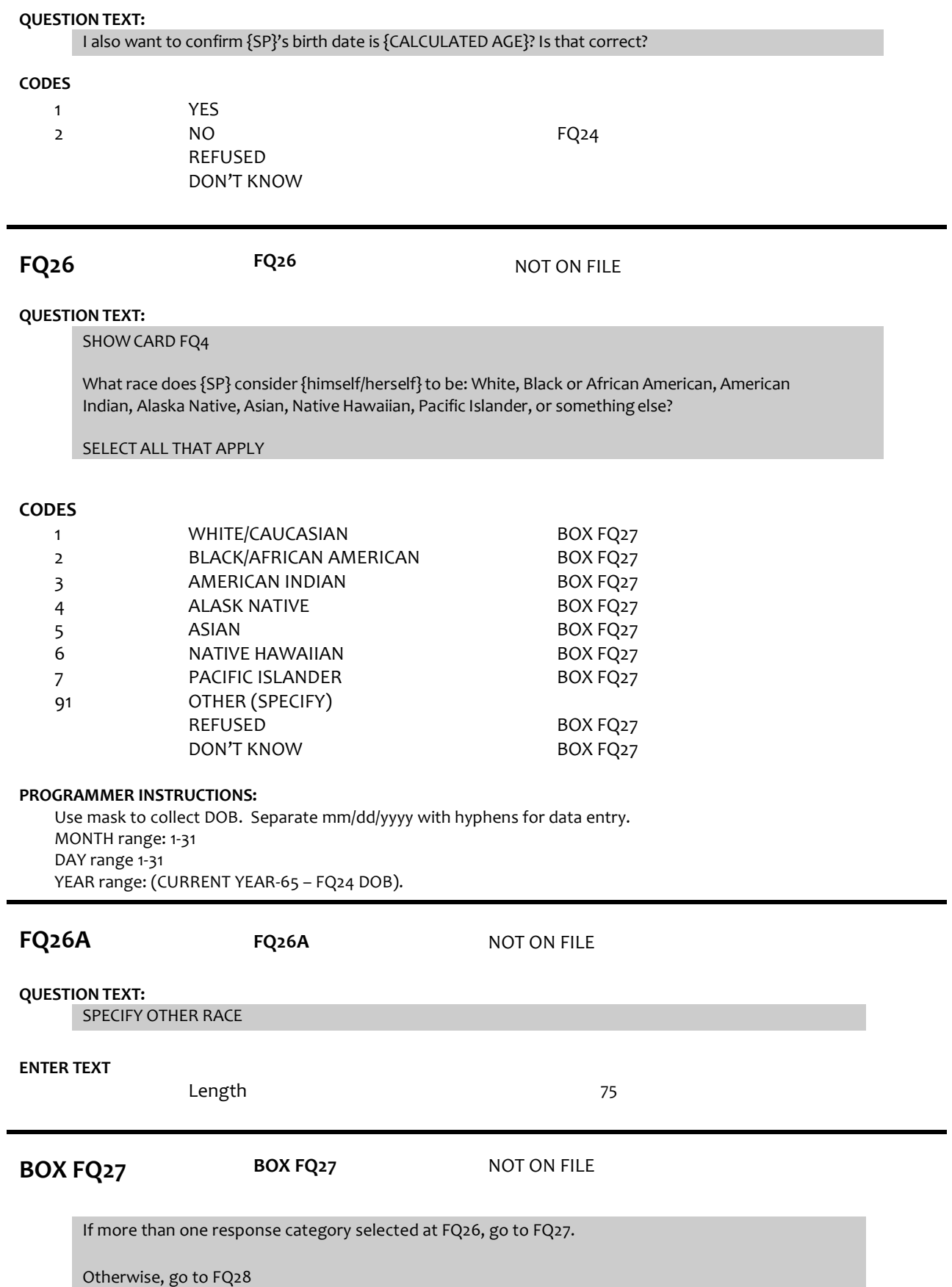

## **DISPLAY INSTRUCTIONS:**

Display "or" between each race in question text.

In question text, display only response categories selected at FQ26.

## **QUESTION TEXT:**

## SHOW CARD FQ4

Does SP consider {himself/herself} primarily {RESPONSE CATEGORIES SELECTED AT FQ26}?

## **CODES**

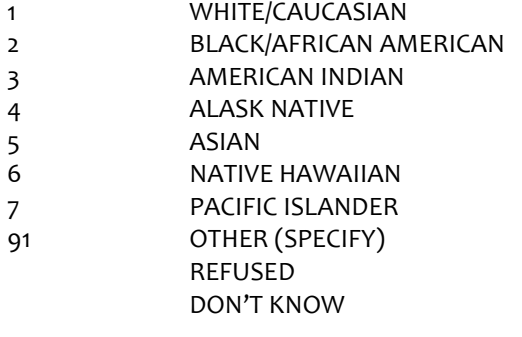

## **PROGRAMMER INSTRUCTIONS:**

Use mask to collect DOB. Separate mm/dd/yyyy with hyphens for data entry. MONTH range: 1-31 DAY range 1-31 YEAR range: (CURRENT YEAR-65 – FQ24 DOB).

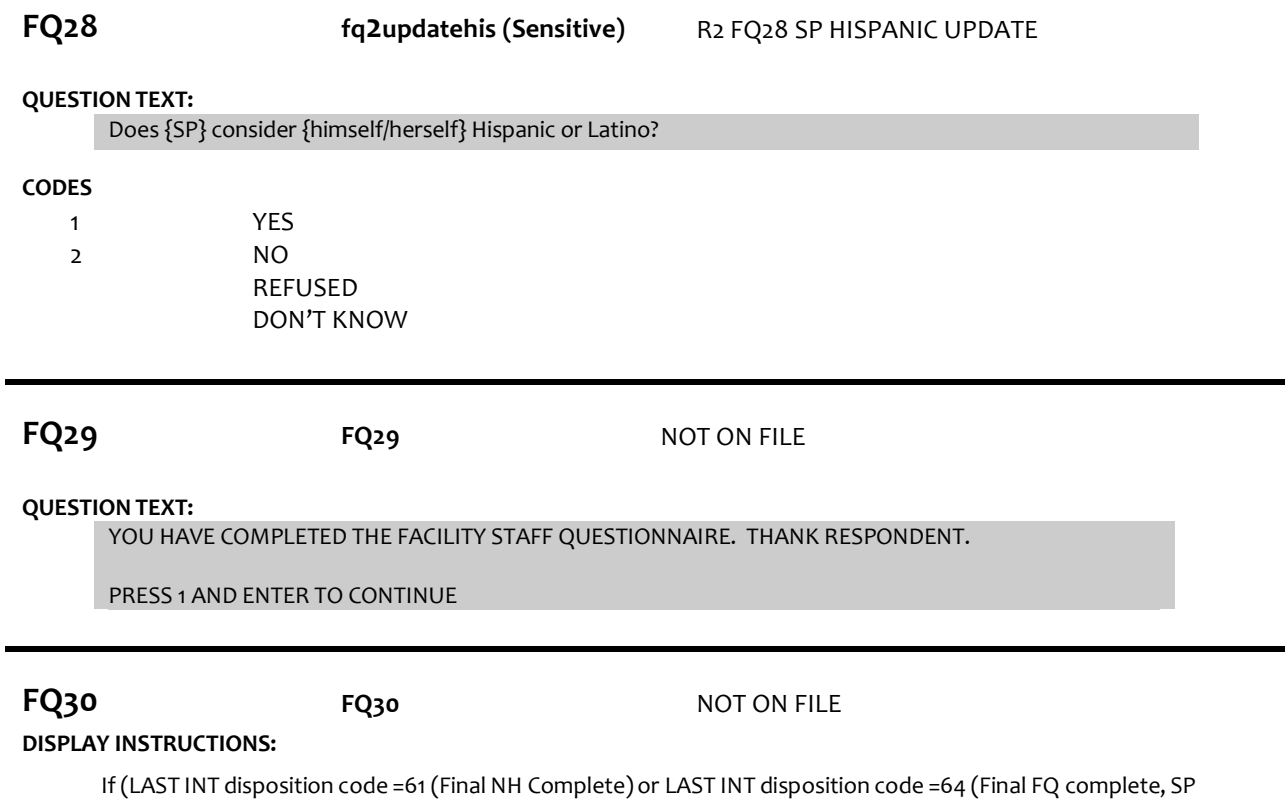

INT NOT COMPLETE)) and CMS DODFLAG <> 1 (SP ALIVE), display "NO ADDITIONAL DATA COLLECTION REQUIRED FOR THIS CASE."

## **QUESTION TEXT:**

{NO ADDITIONAL DATA COLLECTION REQUIREDFOR THIS CASE.}

PRESS 1 AND ENTER TO RETURN TO IMS SCREEN

## **PROGRAMMER INSTRUCTIONS:**

If FQ8=1 (YES), FACILITY NAME = text from FQ9. Else FACILITY NAME = text from FQ5. Write FACILITY NAME to Management file for use in the NHATS Interview task and the IMS.

If FQ6 = 1 or [(FQ6 = 2 or 3 or 4 or 8 or 91 or RF or DK) and FQ10 = 4] or FQ11 = 2, set FACILITY TYPE flag = 1 (NURSING HOME).

Otherwise, set FACILITY TYPE flag = 2 (OTHER FACILITY).

If LAST INT final disposition code was code 61 (Final NH complete) and if FACILITY TYPE flag = 1 (NURSING HOME) and CMS DODFLAG <> 1 (SP ALIVE), set NHATS Interview Task=code 24 (FINAL NOT REQUIRED) and IRQ SP Task=code 24 (FINAL NOT REQUIRED) and set Stroop Task=code 24 (FINAL NOT REQUIRED) and set the final case status to code 61, "Complete,NH Facility".

Else If LAST INT final disposition code was code 64 (Final FQ complete, SP not complete) and CMS DODFLAG <> 1 (SP ALIVE), set NHATS Interview Task=code 24 (FINAL NOT REQUIRED) and set Stroop Task=code 24 (FINAL NOT REQUIRED) and IRQ SP Task=code 24 (FINAL NOT REQUIRED); set the final case status to code 61, "Complete,NH Facility" if the FACILITY TYPE flag = 1 (NURSING HOME); set the final case status to code 64 (FINAL FQ, SP INTERVIEW NOT COMPLETED)if the FACILITY TYPE flag=2 (OTHER FACILITY). If

FACILITY TYPE flag = 1 or 2, set FACILITY flag = 1 (YES).

Write FACILITY TYPE flag and FACILITY flag to Managementfile for use in the IMS and for use in the NHATS Interview task if the SP Interview Task=11 (READY).

Set IRQ Facility Task=code 11 (READY).

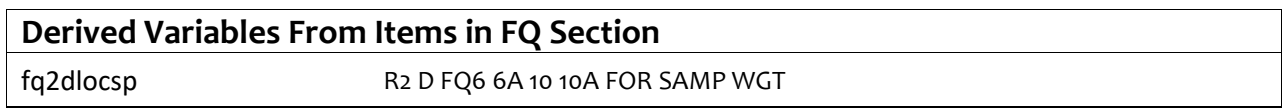